## **i trucchi dell' MS-.DOS**

*a cura di Pierluigi Panunzi*

### **Il Sistema Operativo MS-DOS**

TREE

### **Ancora sulle directory**

*Riprendiamo in questa puntata l'argomento interrotto nella scorsa e riguardante le directory e la gestione dei file. Abbiamo già visto come l'MS-DOS può gestire directory strutturate ad albero e cioè dotate di più livelli: in particolare ricordiamo che la «directory principale», cioè la radice dell'albero, prende appunto il nome di «root directory», mentre* i *rami dell'albero stesso costituiscono le sub-directory, ognuna identijìcabile da un nome, alla stregua di un qualsiasi altro file.*

*Questi ultimi invece non sono altro che le foglie dell'albero in questione.*

#### **La gestione dei file** e **delle directory**

Prima di continuare il discorso sulle directory, soffermiamoci un istante su di una considerazione: stiamo parlando di struttura ad albero delle directory e perciò di struttura multilivello ben consci che questa è un'ottima possibilità offerta dall'MS-DOS, molto utile quando si devono gestire centinaia di file, cosa che capita senz'altro ai possessori di dischi rigidi.

Infatti in questo caso cercare un certo file risulta alquanto scomodo e soprattutto non possiamo avere più versioni di uno stesso file, a meno di rinominarle: invece usando sotto-directory il problema viene automaticamente risolto.

Viceversa quando si ha a che fare con floppy disk in generale non viene molto spontaneo utilizzare delle sottodirectory, soprattutto per chi è abituato a «vecchi» sistemi operativi: però anche in questo caso in cui di file ce

ne saranno una ventina, non è male sfruttare questa possibilità.

Detto ciò, ritorniamo dunque all'esempio della scorsa puntata, relativo ad una directory strutturata secondo quanto riportato nella figura I e supponiamo di trovarci nella «root».

Con il comando DIR sappiamo già che otterremo un elenco comprendente sia i file che le sotto-directory, in cui quest'ultime sono indicate con il loro nome seguito dall'indicazione  $\alpha$  < DIR > ».

Prima di vedere dunque come si gestiscono le sotto-directory vogliamo porre l'accento su di una caratteristica fondamentale dei file appartenenti ad una struttura a più livelli: dal momento che, come abbiamo visto poc'anzi, in una directory complessa possono coesistere più file aventi lo stesso nome, a patto di porli ognuno in una sotto-directory differente, ecco che il generico file (duplicato) deve avere in sé un qualcosa che lo distingua dalle altre sue «repliche» sparse qua e là per il disco. In particolare quando vogliamo individuare un certo file, non ci basterà più indicarne semplicemente il nome, come siamo abituati finora, ma dovremo come prima cosa aggiungere l'indicazione della directory in cui il file è presente: ma neanche questo basta!

Per complicare' ancora di più la situazione possiamo infatti benissimo creare due sotto-directory aventi lo stesso nome, ma a patto che appartengono a due «directory padri» differenti: infatti a partire dalle due sotto-directory «TIZIO» e «CAlO», nessuno ci impedisce di creare due sotto-directory (una per parte), chiamate in entrambi i casi «SEMPRONIO».

Ecco perciò la ragione per cui non

basta indicare la sotto-directory di appartenenza di un file: anche la sottodirectory potrebbe essere duplicata.

Dunque per individuare in maniera assolutamente univoca un certo file bisogna indicare in sequenza tutte le sotto-directory, a partire dalla root, nelle quali si deve entrare per raggiungere il file: bisogna perciò ogni volta «portarsi appresso» l'indicazione del «cammino» che bisogna compiere a partire dalla «root» per raggiungere il file in esame.

Questo cammino è quello che viene indicato in terminologia corrente il «path» del file («path» significa infatti cammino, percorso e che nessuno si sogni mai di tradurre in italiano...) e contiene in sé l'elenco dei nomi delle sotto-directory che portano al file, ognuno separato dal successivo dal carattere «back-slash» («\»).

Tornando alla figura I vediamo che nel primo livello di directory (la root) compaiono i tre file

PIPPO. TXT PLUTO. COM PAPERINO. EXE

i quali, appartenendo alla root, non hanno bisogno di ulteriori specificazioni: infatti per raggiungere uno di questi tre file non dobbiamo percorrere alcun cammino all'interno dell'albero.

Invece nel caso dei file posti al secondo livello, allora comincia a farsi strada il concetto di «path»: in particolare i sette file del secondo livello di «path»: in particolare i sette file del secondo livello, appartenenti a tre sotto-directory, dovranno e potranno essere individuati grazie al loro path.

Abbiamo così che i due file SPESE. BAS

CERCHI. BAS

potranno essere individuati solo con i loro nomi completi che sono: \PROGRISPESE.BAS

\PROGR. \CERCHI.BAS

Allo stesso modo gli altri cinque file si dovranno indicare con

\TESTI \TESTO 1.TXT **\TESTI\TESTO2.TXT** \VARI\SYMPHONY.EXE \VARI\CHESS.EXE \VARI\MASM.EXE

le cose si complicano almeno apparentemente quando andiamo a parlare dei restanti quattro file appartenenti al terzo livello: a coppie appartengono a due differenti sotto-directory, rispettivamente chiamate «MC» ed «AU-DIO».

Perciò i quattro file in esame avranno un path più lungo e completo, indicante come al solito il percorso compiuto per raggiungerli:

\TESTI\MC\MSDOS.TXT \TESTI\MC\CPM.TXT \TESTI \AUDIO \WOOFER.TXT \TESTI \AU-DIO \SYNT.TXT

Se a qusto punto volessimo creare un nuovo file, chiamato ancora CER-CHI.BAS, ma questa volta appartenente alla sub-directory MC, ecco che allora il suo nome completo di «path» sarà

TESTI\MC\CERCHI.BAS

perciò, per quanto detto, completamente distinguibile dall'omonimo file, che però ha come path \PROGR.

#### **La gestione delle directory**

Ora che abbiamo visto come viene individuato un file, dal quale non dobbiamo mai dimenticare il path, andiamo a compiere una prima analisi di quali sono i comandi interni dell'MS-DOS che ci permettono di creare directory, di spostarci da una ad un'altra, di vedere in quale directory, ci troviamo al momento e di cancellarle.

Per creare una sotto-directory abbiamo a disposizione il comando

MKDIR (MaKe DIRectory, abbreviabile con MD)

che ci consente appunto di creare una sotto-directory della directory in cui ci troviamo attualmente: supponendo dunque di trovarci nella root, e di voler creare la sotto-directory «TABEL-LE», non dobbiamo far altro che impartire il comando

MD TABELLE

dove abbiamo usato la forma abbreviata del comando, quella più semplice da ricordare.

In tal modo, andando ad effettuare una DIR della root, otterremo, tra gli altri file, anche l'indicazione

TABELLE <DIR>

Creata dunque una directory «TA-BELLA» muoriamo dalla voglia di entrarvi, per allocare in essa i nostri file: per spostarci ad una sotto-directory abbiamo a disposizione il comando

CHDIR (CHange DIRectory, abbreviabile con CD)

Nel nostro caso dunque entreremo nella sotto-directory con

CD TABELLE

e se a questo punto effettuiamo una DIR otterremo, come abbiamo visto la scorsa puntata, una coppia di «directory» chiamate

 $\bullet$  < DIR >

 $\bullet \bullet$  < DIR >

rispettivamente i nomi logici associati alla sotto-directory in questione (<<TA-BELLE») ed alla directory «padre», la root. Inoltre per vedere in quale directory ci troviamo, possiamo digitare semplicemente

senza parametri: in questo caso otterremmo l'indicazione

#### A:\TABELLE

dove abbiamo supposto che il disco dove abbiamo creato la directory sia l'unità «A:».

Infine per cancellare una directory abbiamo a disposizione il comando

RMDIR (ReMove DIRectory, abbreviabile con RD)

con il quale possiamo ad esempio cancellare la directory appena nata grazie al comando

RD TABELLE

Però, prima di compiere tale operazione dobbiamo essere sicuri che la directory da cancellare sia vuota e cioè che mostri, con un comando DIR, solo «.» e **«•• »,** creati d'ufficio dall'MS-DOS all'atto della creazione della sotto-directory e fisicamente non legati ad alcun file.

In caso contrario l'MS-DOS si rifiuterà di portare a compimento il comando e viceversa emetterà un messaggio diagnostico: ciò è importante in quanto in questo modo non è possibile cancellare per errore soltanto il «nome» di una directory, lasciando magari «sparsi qua e là per il disco» dei file che per quanto abbiamo visto diventerebbero così irraggiungibili.

#### **Tiriamo le somme**

Abbiamo dunque visto in dettaglio il significato, importantissimo, del concetto di «path», quale attributo principale di un file: a prima vista il tutto può sembrare alquanto macchinoso, pesante e difficile da ricordare.

Invece in realtà è molto semplice e soprattutto «logico»: una volta poi entrati nella sotto-directory desiderata, grazie al comando CD, non ci si deve preoccupare più del path di un certo file.

Questo fatto è da sottolineare e da tenere sempre bene a mente: il path di un file può essere anche lungo e tortuoso, ma una volta entrati nella subdirectory i file in essa contenuti si indicheranno semplicemente con il loro nome ed il bello è che questo fatto non vale solo per il comando DIR, ma anche per tutti gli altri comandi dell'MS-DOS, compresi poi tutti (a meno di una strettissima minoranza) i programmi che girano sotto MS-DOS.

Tra l'altro conosceremo anche altri comandi che ci permetteranno di abbreviare considerevolmente la fatica di ricordarci il path completo di un certo file, riducendolo ad un nome ben più corto, ad esempio un nome di un'ipotetica unità a dischi non presente nel sistema.

Ecco che invece di pensare ad un path +filename del tipo

\ESEMPI\BASIC\GIOCHI\MENU\AA \FI-LE.BAS

potremo identificare tale file come, ad esempio

E:FILE.BAS

come se appartenesse all'unità a dischi «E:».

Come si fa? Lo vedremo nel seguito...

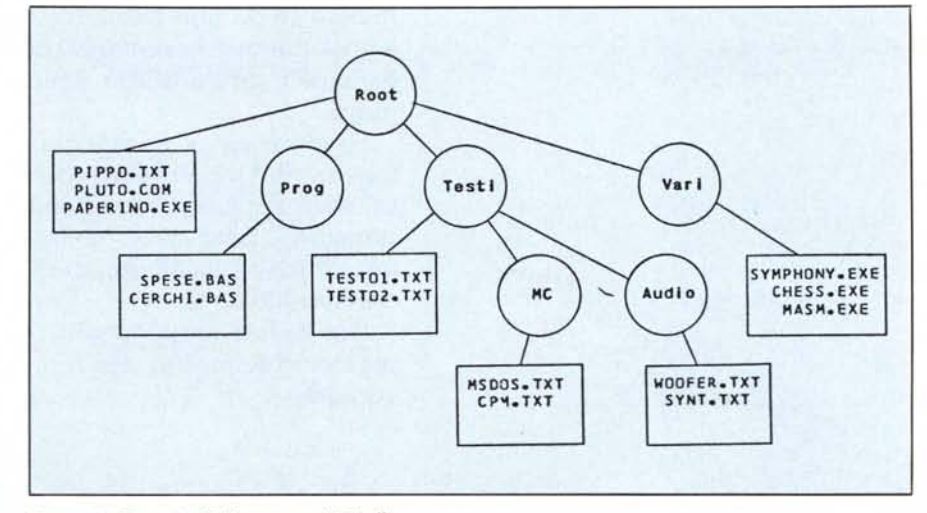

*Figura I - Esempio di directory a più livelli.*

CD

## **La gestione dei dati richiede affidabilità, semplicità, velocità.**

Gli STREAMER MEMTEC: la sicurezza deriva dalla velocità

**IYIEIYITEC**

La Memtec è sicuramente l'azienda che ha accumulato la maggiore esperienza nel settore, producendo per prima uno streamer di dimensioni 5,25" slim.

I modelli attuali comprendono unità streamer da 25 a 60 megabytes, tutti caratterizzati da una elevatissima velocità di copia (Ben 5 MegaBytes al minuto) e da una testina di lettura durante la scrittura che garantisce un'affidabilità a tutta prova.

Le elevatissime prestazioni di base permettono l'utilizzo di software applicativi di estrema semplicità; tutto ciò si traduce in un rapporto qualità-prezzo di estremo interesse.

Contradata propone gli streamer Memtec in due versioni:

 $-$  in Kit pronti all'uso, completi di software, per il montaggio interno od esterno su IBM AT, Pc, XT, Olivetti, e

compatibili;  $-$  in versione)  $\epsilon$ OEM, con . interfaccia SCSI e QIC.

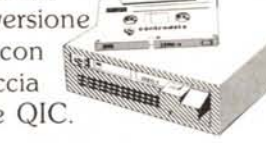

I dischi rigidi RODlME: l'innovazione produce le massime prestazioni

La RODIME si è posta in pochi anni in grandissima evidenza nel mercato delle memorie di massa, grazie ai suoi prodotti caratterizzati da eccezionale affidabilità.

La serie 650/750 ad alte prestazioni, con controller integrato a bordo, testimonia la leadership indiscussa di questa multinazionale.

Tra i prodotti RODIME gli OEM potranno trovare capacità da lO a 140 MBytes, dimensioni

# **Contradata da sempre propone periferiche veloci, semplici, affidabili.**

standard da 3,5" e 5,25", versioni slim e normali.

Ai rivenditori vengono forniti Kit completi, di capacità tra 10 e 66 MBytes: particolarmente interessante il Kit da 30 MBytes,

caratterizzato da eccezionali prestazioni e da un prezzo estremamente concorrenziale.

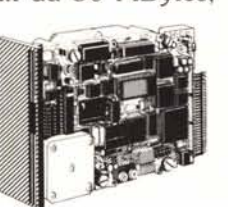

I Floppy Disk Drives V-E DATA: l'affidabilità dei leader.

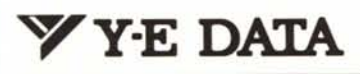

I drives Y-E DATA sonò noti a tutti gli esperti per la loro proverbiale affidabilità, che ha permesso a questa multinazionale giapponese di diventare il più grande produttore mondiale.

Contradata propone Minifloppy Drives da 500 e 1600 K., Microfloppy Drives da 500 a 1000 K. (con una interessante versione per ambienti

industriali), e infine drives da 8". I Minifloppy

da 1600 K. vengono montati di serie su IBM AT.

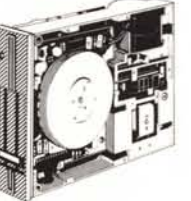

I TAPE CASSETTE DRIVE MEMTEC: la raccolta dati per l'automazione industriale

**MEImEC**

La grande esperienza della MEMTEC nel campo della registrazione dati su cassette digitali permette alla Contradata di offrire al mercato dell'automazione industriale prodotti estremamente affidabili. Attualmente i Tape cassette

terminaI e i Tape cassette Drive MEMTEC coprono più del 90% del mercato italiano.

Gli anglosassoni hanno un modo molto semplice per valutare un prodotto: «It's worth the price», dicono, cioè «Vale il suo prezzo».

Con lo stesso pragmatismo Contradata ha selezionato i leader tecnologici nella gestione dei dati, importando in modo continuativo i prodotti più aggiornati. Sempre alla ricerca dell'affidabilità, della semplicità, della velocità.

Per maggiori informazioni sui prodotti distribuiti dalla Contradata, telefonate allo 039/737015 o spedite questo coupon a Contradata s.r.l., via Monte Bianco 4, 20052 Monza (MI), telex 314112 MANCEN - fax 039-735276 G3.

#### **r--------------------- <sup>I</sup> Desidero ricevere ulteriori informazioni su:**

- □ Streamer MEMTEC
- I <sup>O</sup> Dischi Rigidi RODIME
- □ Floppy Disk Drives Y-E DATA
- □ Tape Cassette Drive MEMTEC

**AZIENDA** 

**RESPONSABILE** 

**TELEFONO** 

I INDIRIZZO.... .... **L \_**

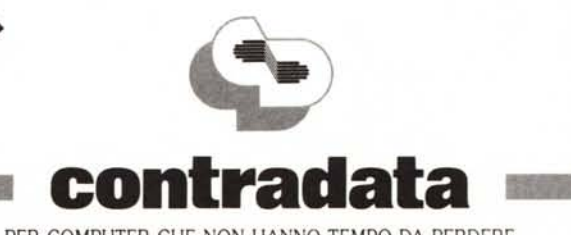

PER COMPUTER CHE NON HANNO TEMPO DA PERDERE